### COMP496/901: Academic Presentation and Writing Skills Using LaTeX

Robert Dale Robert.Dale@mq.edu.au

#### Acknowledgements

- These slides borrow heavily from similar material by:
	- Jan-Philipp Söhn
	- David Squire
	- Tobias Oetiker

# Agenda

- The Principles of Declarative Formatting
- The Basics of Formatting in LaTeX
- Some Highlights
- LaTeX You Need To Know

# Starting Points

- LaTeX is a typesetting system, not a word processor
- It is most suited to producing scientific and mathematical documents of high typographical quality
- The focus is on specifying what your text is, now how it should look: that's someone else's job

## Author, Book Designer, and Typesetter: The Traditional Model

- The author gives manuscript to a publishing company.
- A book designer from the publishing company decides the layout of the document (column width, fonts, and so on).
- The book designer writes her instructions into the manuscript and gives it to a typesetter.
- The typesetter typesets the book according to these instructions.

## Author, Book Designer, and Typesetter: Intelligent Design

- A human book designer tries to find out what the author had in mind when he or she wrote the text.
- She decides on the formatting of chapter headings, citations, examples, formulae, and so on based on her professional knowledge and the contents of the manuscript.

## Author, Book Designer, and Typesetter: Using Technology

- LaTeX takes the role of the book designer and uses TeX as its typesetter.
- But LaTeX is only a relatively dumb program, so it needs more guidance.
- The author has to provide additional information which describes the logical structure of her work.
- This information is written into the text in the form of LaTeX commands.
- This is very different from the popular WYSIWYG approach you find in Word and other word processors.

## The Pitfalls of Layout Design

- With WYSIWYG systems, authors often generate aesthetically pleasing documents with very little, or inconsistent, structure.
- LaTeX prevents such formatting errors by forcing the author to declare the logical structure of the document.
- LaTeX uses the logical structure to choose the most suitable layout.
- Logical mark-up also improves the portability of documents: journals can use stylesheets to translate the logical mark-up into their in-house layout style.

## Some Typographic Issues

- Justification
- Orphans (have a future but no past)
- Widows (have a past but no future)

derit in voluptate velit esse cillum dolore eu fugiat nulla pariatur. Excepteur sint occaecat cupidatat non proident, sunt in culpa qui officia deserunt mollit anim id est laborum.

Lorem ipsum dolor sit amet, consectetur adipisicing elit. sed do eiusmod tempor incididunt ut labore et dolore magna aliqua. Ut enim ad minim veniam, quis nostrud exercitation ullamco laboris nisi ut aliquip ex ea commodo consequat. Duis aute irure dolor in reprehenderit in voluptate velit esse cillum dolore eu fugiat nulla pariatur.

Excepteur sint occaecat cupidatat non proident, sunt in culpa qui officia deserunt mollit anim id est laborum. Lorem ipsum dolor sit amet, consectetur adipisicing elit, sed do eiusmod tempor incididunt ut labore et dolore magna aliqua. Ut enim ad minim veniam, quis nostrud exercitation ullamco laboris nisi ut aliquip ex ea commodo consequat. Duis aute irure dolor in reprehender it in voluptate velit esse cillum dolore eu fugiat nulla pariatur. Excepteur sint occaecat cupidatat non proident, sunt in culpa qui officia deserunt mollit animidest laborum. Lorem ipsum dolor sit amet, consectetur adipisicing elit, sed do eiusmod tempor incididunt ut labore et dolore magna aliqua.

Ut enim ad minim veniam, quis nostrud exercitation ullamco laboris nisi ut aliquip ex ea commodo consequat. Duis aute irure dolor in reprehenderit in voluptate velit esse cillum dolore eu fugiat nulla pariatur. Excepteur sint occaecat cupidatat non proident, sunt in culpa qui officia deserunt mollit anim id est la borum. Lorem ipsum dolor sit amet, consectetur adipisicing elit, sed do eiusmod tempor incididunt ut labore et dolore magna aliqua. Ut enim ad minim veniam, quis nostrud exercitation ullamco laboris. Duis aute irure dolor in reprehenderit in voluptate velit esse cillum dolore eu fugiat nulla pariatur. Excepteur sint occaecat cupidatat non proident, sunt in culpa qui officia deserunt mollit anim id est laborum

Diese Zeile ist ein Schusterjunge, aber es kommt noch

#### $42$

#### schlimmer: Diese ist ein Hurenkind.

Ut enim ad minim veniam, quis nostrud exercitation ullamco laboris nisi ut aliquip ex ea commodo consequat. Duis aute irure dolor in reprehenderit in voluptate velit esse cillum dolore eu fugiat nulla pariatur. Excepteur sint occaecat cupidatat non proident, sunt in culpa qui officia deserunt mollit anim id est la borum. Lorem ipsum dolor sit amet, consectetur adipisicing elit, sed do eiusmod tempor incididunt ut labore et dolore magna aliqua. Ut enim ad minim veniam, quis nostrud exercitation ullamco laboris nisì ut aliquip ex ea commodo consequat. Duis aute irure dolor in reprehenderit in voluptate velit esse cillum dolore eu fugiat nulla pariatur.

Excepteur sint occaecat cupidatat non proident, sunt in culpa qui officia deserunt mollit anim id est laborum.

Lorem ipsum dolor sit amet, consectetur adipisicing elit, sed do eiusmod tempor incididunt ut labore et dolore magna aliqua. Ut enim ad minim veniam, quis nostrud exercitation ullamco laboris nisi ut aliquip ex ea commodo consequat. Duis aute irure dolor in reprehenderit in voluptate velit esse cillum dolore eu fugiat nulla pariatur. Excepteur sint occaecat cupidatat non proident, sunt in culpa qui officia deserunt mollit anim id est laborum.

Lorem ipsum dolor sit amet, consectetur adipisicing elit, sed do eiusmod tempor incididunt ut labore et dolore maena. aliqua. Ut enim ad minim veniam, quis nostrud exercitation ullamco laboris nisi ut aliquip ex ea commodo consequat. Duis aute irure dolor in reprehenderit in voluptate velit esse cillum dolore eu fugiat nulla pariatur. Excepteur sint occaecat cupidatat non proident, sunt in culpa qui officia deserunt mollit anim id est laborum. Lorem ipsum dolor sit amet, consectetur adipisicing elit, sed do eiusmod tempor incididunt ut labore et dolore magna aliqua. Ut enim ad minim veniam, quis nostrud exercitation ullamco laboris nisì ut aliquip ex ea commodo consequat. Duis aute irure dolor in reprehen-

 $43$ 

### Advantages of LaTeX over WYSIWYG

- Professionally crafted layouts are available
- The typesetting of mathematical formulae is supported in a convenient way
- Users need only to learn a few simple commands, which specify the logical structure of a document; they almost never need to tinker with the physical layout of the document

## Advantages of LaTeX over WYSIWYG

- Complex structures such as footnotes, references, table of contents, and bibliographies can be generated easily
- For many typographical tasks not directly supported by basic LaTeX, there are free add-on packages
- LaTeX encourages authors to write well-structured texts
- LaTeX is highly portable and free

## Disadvantages of LaTeX over WYSIWYG

- What you see is not what you get.
- But is this really a disadvantage? Why are you thinking about layout instead of content?

## Agenda

- The Principles of Declarative Formatting
- The Basics of Formatting in LaTeX
- Some Highlights
- LaTeX You Need To Know

#### A Minimal LaTeX File

```
\documentclass{article}
\begin{document}
Hello world!
\end{document}
```
## LaTeX Input Files

- The input for LaTeX is a plain ASCII text file
- You can create it with any text editor
- It contains
	- the text of the document
	- commands which tell LaTeX how to typeset the text:
		- Spaces
		- Special characters
		- LaTeX commands
		- **Comments**

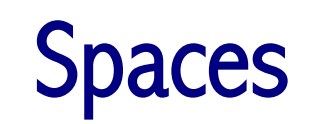

- Whitespace characters (e.g. blank, tab, a single linebreak) are treated uniformly as space by LaTeX
- Several consecutive whitespace characters are treated as one space
- An empty line between two lines of text defines the end of a paragraph
- Several empty lines are treated in the same way as one empty line

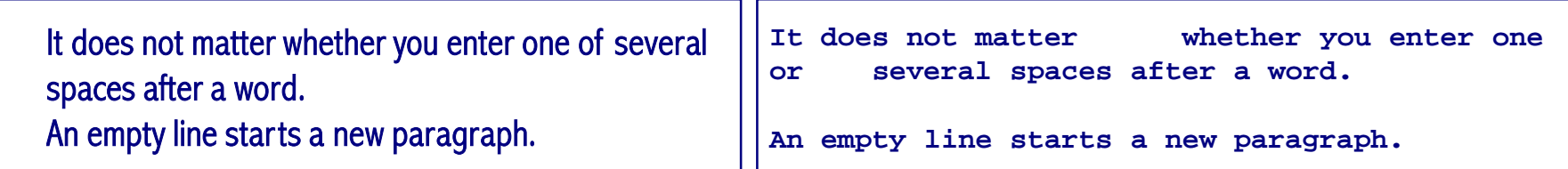

## Special Characters

• The following symbols are reserved characters: they either have a special meaning in LaTeX, or are not available in all the fonts

 $$86\% # _ {\{-}} \$ 

• Some of these characters can be used in your documents by adding a prefix backslash:

 $\{ \, \, \}\ \, \{ \, \} \quad \{ \} \quad \{ \$ 

• The other symbols (and many more!) can be printed with special commands in mathematical formulae or as accents

### LaTeX Commands: Format

LaTeX commands are case sensitive and take one of two formats:

- They start with a backslash \ and have a name consisting only of letters; command names are terminated by a space, a number or any other 'non-letter'.
- They consist of a backslash and exactly one special character.

## LaTeX Commands: Whitespace

LaTeX ignores whitespace after commands.

• If you want to get a space after a command, you have to put either {} and a blank or a special spacing command after the command name.

I read that Knuth divides people working with TeX into TeXnicians and TeXperts. Today is March 25th, 2004.

**I read that Knuth divides people working with \TeX{} into \TeX{}nicians and \TeX perts. Today is \today.**

## LaTeX Commands: Specifying Arguments

- Some commands take a parameter which has to be given between curly braces { } after the command name
- Some commands support optional parameters which are added after the command name in square brackets [ ]

This is *italicized* text.<br>
This is  $\text{standard}$ **text.**

#### **Comments**

- When LaTeX encounters a % character while processing an input file, it ignores the rest of the present line
- This is useful for adding notes to the input file, which will not show up in the printed version

This text is processed. **This text is processed. % A comment isn't**

#### Input File Structure: The Preamble

• When LaTeX2e processes an input file it expects it to follow a certain structure. Every input file starts with the command:

**\documentclass{...}**

- This specifies what sort of document you intend to write (article, letter, book and so on)
- After that, you can include global style commands or you can load packages which add new features to the LaTeX system. To load a package you use the command:

```
\usepackage{...}
```
### Input File Structure: The Body

• When all the setup work is done, you start the body of the text with the command:

**\begin{document}**

- Now you enter the text mixed with some useful LaTeX commands
- At the end of the document you use the

**\end{document}**

command, which tells LaTeX to finish.

• Anything which follows this command will be ignored by LaTeX

## A Simple Example

```
\documentclass[a4paper,11pt]{article}
\usepackage{latexsym}
\author{H.~Partl}
\title{minimalism}
\begin{document}
\maketitle
\tableofcontents
\section{Start}
Here begins my lovely article \ldots
\section{End}
\ldots{} and here it ends.
\end{document}
```
## Agenda

- The Principles of Declarative Formatting
- The Basics of Formatting in LaTeX
- Some Highlights
- LaTeX You Need To Know

### Typesetting Mathematics

- LaTeX has a special mode for typesetting mathematics, called math mode.
- Within a paragraph, math mode is entered between  $\phi$  characters, or by using the **\begin{math}** and **\end{math}** commands

To find the square of the hypotenuse, add a squared to b squared to find c squared, e.g. . It's as easy as that!  $a^2 + b^2 = c^2$ 

**To find the square of the hypotenuse, add a squared to b squared to find c squared, e.g. \$a^2 + b^2 = c^2\$. It's as easy as that!**

## Typesetting Maths: Referring to Equations

- In a scholarly article or thesis, you will often want to number equations and refer to them in the text
- This is done using the **equation** environment, and the commands **\label** and **\ref:**

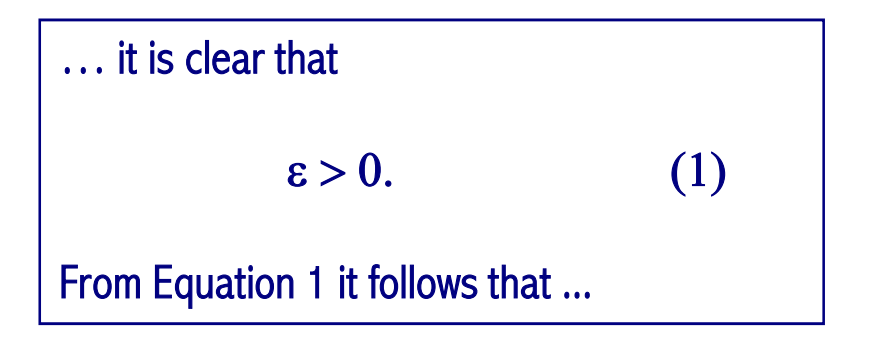

```
\ldots it is clear that
\begin{equation}
\epsilon > 0.
\label{eq:eps}
\end{equation}
From Equation~\ref{eq:eps} it
follows that \ldots
```
# Including Graphics

• LaTeX2e includes a standard package for including PostScript graphics in your document. Load it using

```
\usepackage{graphics}
```
• An example that shows a figure being included:

```
\begin{figure}[ht]
\begin{center}
\includegraphics[width=140mm]{mypic.ps}
\end{center}
\caption{An example of a figure}
\label{fig:example}
\end{figure}
```
## Bibliographies: Citations

#### • Articles can be cited in the text using the \cite command:

By far the most commonly used feature is colour (e.g. [1,2,3]), usually computed in a colour space thought to be "perceptually

accurate" (e.g. HSV [3] or CIE [4].

**By far the most commonly used feature is colour (e.g.\ \cite{NBE1993,JaV1996,SmC1996a}), usually computed in a colour space thought to be ``perceptually accurate'' (e.g.\ HSV \cite{SmC1996a} or CIE \cite{STL1997}).**

- The details of the cited articles are stored in BibTeX format, in a .bib file
- BibTeX resolves the citations in the LaTeX file and generates the required bibliography

## Bibliographies: BibTeX Entries

```
@book{AhR1975,
   author = {N. Ahmed and K. Rao},
  title = {Orthogonal transforms for digital signal processing},
  publisher = {Springer-Verlag},
  year = {1975},
  address = {New York},
}
@inproceedings{Aus1989,
   author = {James Austin and A. Phantom and Also Phantom},
   title = {High Speed Invariant Recognition Using Adaptive Neural Networks},
  booktitle = {IEE 3rd International Conference on Image Processing and its
Applications},
  year = {1989},
  pages = {28--32},
  abstract = {A method is described which...},
}
```
## Agenda

- The Principles of Declarative Formatting
- The Basics of Formatting in LaTeX
- Some Highlights
- LaTeX You Need To Know

## Running LaTeX on the Command Line

**>latex test.tex**

#### This will create several files:

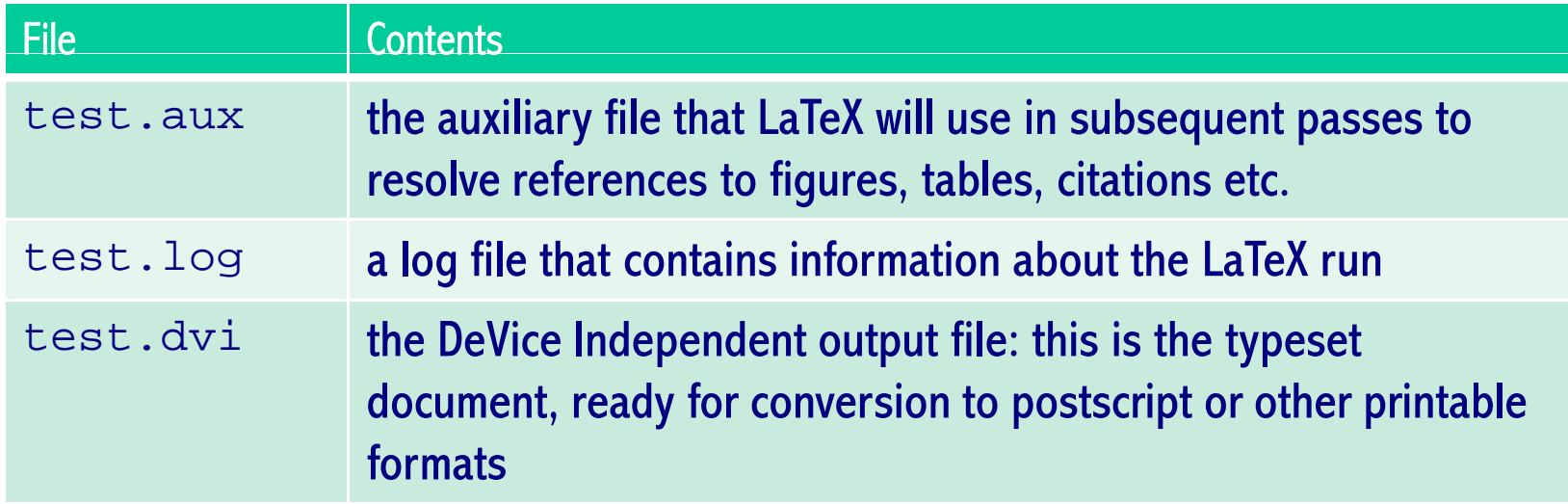

## Structuring Your Document

- $\{chapters\}$ ...}
- \section{...}
- \subsection{...}
- \subsubsection{...}
- Using \label and \ref to refer to sections by number
- Unnumbered versions of the above environments
- Switching to appendices

#### List Environments

\begin{itemize} \item … \end{itemize} Also:

- enumerate
- description

#### Tables and the Tabular Environment

#### **Floats**

- Figures
- Tables
- Referring to figures and tables

### More Information

Check out the following links:

- For using LaTeX and setting up a LaTeX environment:
	- http://www.ics.mq.edu.au/~rdale/resources/latex/index.html
- For general info on using LaTeX and other related material:
	- http://www.ics.mq.edu.au/~rdale/resources/writingnotes/index.html